## **Installer - Bug #31548**

# **Incorrect legacy dir in Pulpcore migration**

12/23/2020 03:36 PM - Ewoud Kohl van Wijngaarden

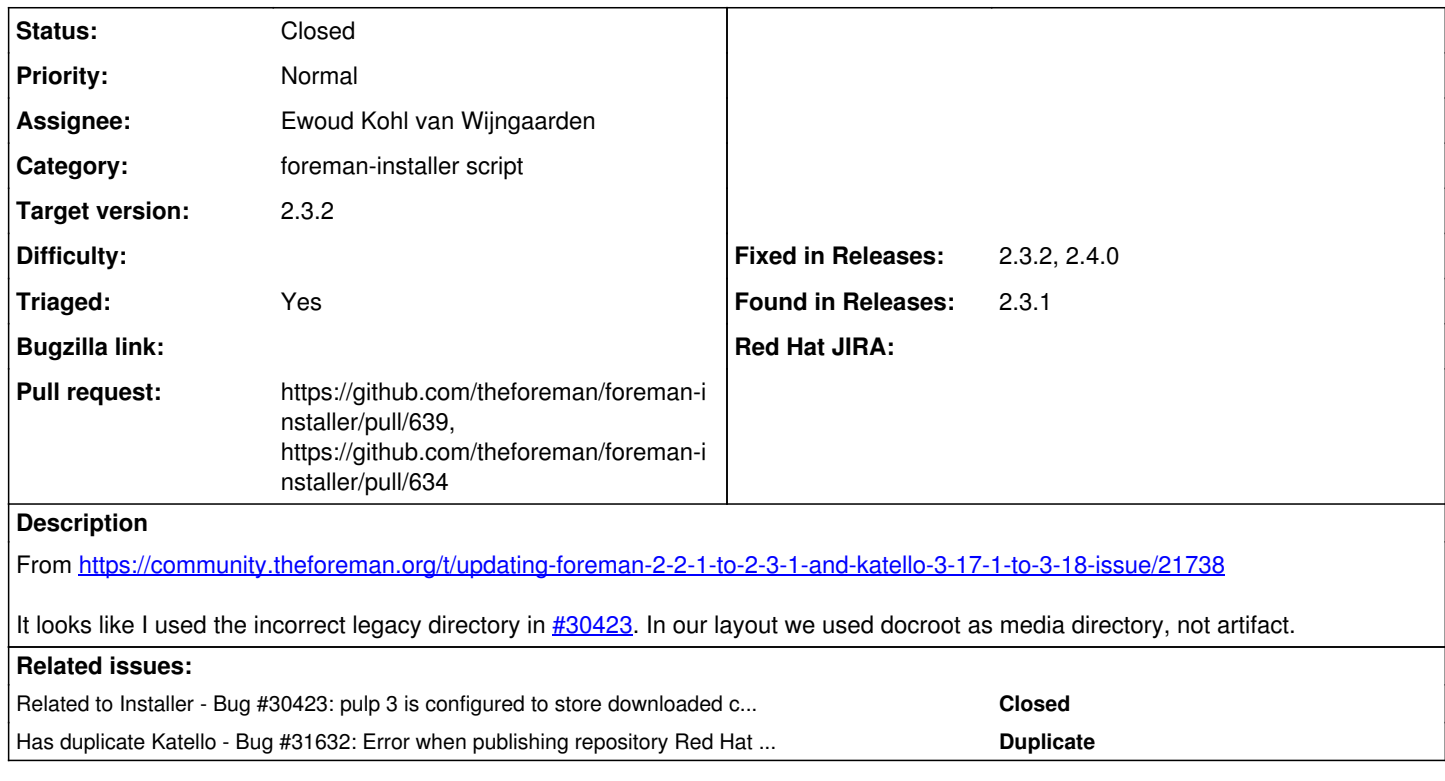

## **Associated revisions**

## **Revision 39003aae - 01/13/2021 01:41 PM - Ewoud Kohl van Wijngaarden**

Fixes #31548 - Use the correct pulpcore legacy dir

In our previous layout we used /var/lib/pulp/docroot as media directory while upstream used /var/lib/pulp as media directory and had all files in /var/lib/pulp/artifact. This artifact directory also exists in our previous layout, but that's /var/lib/pulp/docroot/artifact.

Pulp can't move /var/lib/pulp to /var/lib/pulp/media so their migration was harder. We can just rename /var/lib/pulp/docroot to /var/lib/pulp/media and place a symlink in the old location.

#### **History**

## **#1 - 12/23/2020 03:37 PM - Ewoud Kohl van Wijngaarden**

*- Related to Bug #30423: pulp 3 is configured to store downloaded content in /var/lib/pulp/docroot/ added*

#### **#2 - 12/23/2020 03:39 PM - The Foreman Bot**

- *Status changed from New to Ready For Testing*
- *Assignee set to Ewoud Kohl van Wijngaarden*
- *Pull request https://github.com/theforeman/foreman-installer/pull/634 added*

#### **#3 - 01/13/2021 02:01 PM - Ewoud Kohl van Wijngaarden**

*- Status changed from Ready For Testing to Closed*

Applied in changeset [installer|39003aaed97cb51285761463bdb84cf8bf0cdbca.](https://projects.theforeman.org/projects/puppet-foreman/repository/installer/revisions/39003aaed97cb51285761463bdb84cf8bf0cdbca)

### **#4 - 01/14/2021 12:27 PM - The Foreman Bot**

*- Pull request https://github.com/theforeman/foreman-installer/pull/639 added*

#### **#5 - 01/18/2021 10:07 AM - Tomer Brisker**

#### **#6 - 01/20/2021 09:25 PM - Justin Sherrill**

*- Has duplicate Bug #31632: Error when publishing repository Red Hat Enterprise Linux 6 Server RPMs x86\_64 6Server - pulpcore-worker-3: FileNotFoundError: [Errno 2] No such file or directory:*

*'/var/lib/pulp/media/artifact/5b/290c0e700df6f4b4669d9e7366f6aa4b6817f96e1dcb9b81284409ae64 added*